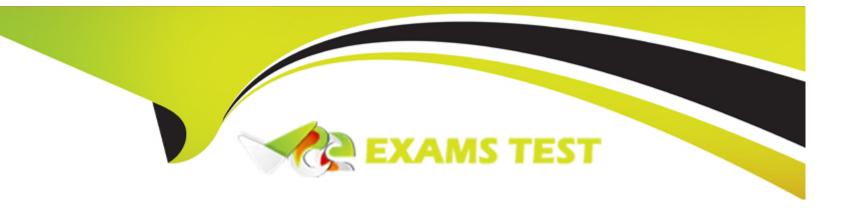

# Free Questions for CKS by vceexamstest

Shared by Flores on 05-09-2022

For More Free Questions and Preparation Resources

**Check the Links on Last Page** 

# **Question 1**

### **Question Type:** MultipleChoice

#### **SIMULATION**

Fix all issues via configuration and restart the affected components to ensure the new setting takes effect.

Fix all of the following violations that were found against the API server:-

- a. Ensure that the RotateKubeletServerCertificate argument is set to true.
- b. Ensure that the admission control plugin PodSecurityPolicy is set.
- c. Ensure that the --kubelet-certificate-authority argument is set as appropriate.

Fix all of the following violations that were found against the Kubelet:-

- a. Ensure the --anonymous-auth argument is set to false.
- b. Ensure that the --authorization-mode argument is set to Webhook.

Fix all of the following violations that were found against the ETCD:-

- a. Ensure that the --auto-tls argument is not set to true
- b. Ensure that the --peer-auto-tls argument is not set to true

Hint: Take the use of Tool Kube-Bench

### **Options:**

### **A)** Explanation:

Fix all of the following violations that were found against the API server:-

a. Ensure that the RotateKubeletServerCertificate argument is set to true.

apiVersion: v1

kind: Pod

metadata:

creationTimestamp: null

labels:

component: kubelet tier: control-plane

name: kubelet

namespace: kube-system

spec:

containers:

- command:
- kube-controller-manager
- + --feature-gates=RotateKubeletServerCertificate=true

image: gcr.io/google\_containers/kubelet-amd64:v1.6.0

livenessProbe:

failureThreshold: 8

httpGet:

host: 127.0.0.1 path: /healthz

port: 6443

scheme: HTTPS

initialDelaySeconds: 15

timeoutSeconds: 15

name: kubelet

resources:

requests: cpu: 250m

volumeMounts:

- mountPath: /etc/kubernetes/

name: k8s

readOnly: true

- mountPath: /etc/ssl/certs

name: certs

- mountPath: /etc/pki

name: pki

hostNetwork: true

volumes:

- hostPath:

path: /etc/kubernetes

name: k8s - hostPath:

path: /etc/ssl/certs

name: certs - hostPath: path: /etc/pki name: pki b. Ensure that the admission control plugin PodSecurityPolicy is set. audit: '/bin/ps -ef | grep \$apiserverbin | grep -v grep' tests: test items: - flag: '--enable-admission-plugins' compare: op: has value: 'PodSecurityPolicy' set: true remediation: | Follow the documentation and create Pod Security Policy objects as per your environment. Then, edit the API server pod specification file \$apiserverconf on the master node and set the --enable-admission-plugins parameter to a value that includes PodSecurityPolicy: --enable-admission-plugins=...,PodSecurityPolicy,... Then restart the API Server. scored: true c. Ensure that the --kubelet-certificate-authority argument is set as appropriate. audit: '/bin/ps -ef | grep \$apiserverbin | grep -v grep' tests: test items: - flag: '--kubelet-certificate-authority'

set: true

remediation: |

Follow the Kubernetes documentation and setup the TLS connection between the apiserver and kubelets. Then, edit the API server pod specification file \$apiserverconf on the master node and set the --kubelet-certificate-authority parameter to the path to the cert file for the certificate authority.

--kubelet-certificate-authority=<ca-string>

scored: true

Fix all of the following violations that were found against the ETCD:-

a. Ensure that the --auto-tls argument is not set to trueEdit the etcd pod specification file \$etcdconf on the masternode and either remove the --auto-tls parameter or set it to false.

--auto-tls=false

b. Ensure that the --peer-auto-tls argument is not set to true Edit the etcd pod specification file \$etcdconf on the master node and either remove the --peer-auto-tls parameter or set it to false.

--peer-auto-tls=false

#### **Answer:**

Α

# **Question 2**

### **Question Type:** MultipleChoice

#### **SIMULATION**

Create a User named john, create the CSR Request, fetch the certificate of the user after approving it.

Create a Role name john-role to list secrets, pods in namespace john

Finally, Create a RoleBinding named john-role-binding to attach the newly created role john-role to the user john in the namespace john. To Verify: Use the kubectl auth CLI command to verify the permissions.

### **Options:**

### A) Explanation:

se kubectl to create a CSR and approve it.

Get the list of CSRs:

kubectl get csr

Approve the CSR:

kubectl certificate approve myuser

Get the certificate

Retrieve the certificate from the CSR:

kubectl get csr/myuser -o yaml

here are the role and role-binding to give john permission to create NEW\_CRD resource:

kubectl apply -f roleBindingJohn.yaml --as=john

rolebinding.rbac.authorization.k8s.io/john\_external-rosource-rb created

kind: RoleBinding

apiVersion: rbac.authorization.k8s.io/v1

metadata:

name: john\_crd

namespace: development-john

subjects:
- kind: User
name: john

apiGroup: rbac.authorization.k8s.io

roleRef:

kind: ClusterRole name: crd-creation kind: ClusterRole

apiVersion: rbac.authorization.k8s.io/v1

metadata:

name: crd-creation

rules:

- apiGroups: ['kubernetes-client.io/v1']

resources: ['NEW\_CRD'] verbs: ['create, list, get']

#### **Answer:**

# **Question 3**

### **Question Type:** MultipleChoice

#### **SIMULATION**

Using the runtime detection tool Falco, Analyse the container behavior for at least 30 seconds, using filters that detect newly spawning and executing processes

store the incident file art /opt/falco-incident.txt, containing the detected incidents. one per line, in the format

[timestamp],[uid],[user-name],[processName]

### **Options:**

A) Sendusyoursuggestiononit

#### **Answer:**

Α

# **Question 4**

| Question Type: MultipleChoice                                                                                                |
|----------------------------------------------------------------------------------------------------|
|                                                                                                    |
| SIMULATION                                                                                                    |
| use the Trivy to scan the following images,                                                                                  |
| 1. amazonlinux:1                                                                                                    |
| 2. k8s.gcr.io/kube-controller-manager:v1.18.6                                                                                |
| Look for images with HIGH or CRITICAL severity vulnerabilities and store the output of the same in /opt/trivy-vulnerable.txt |
|                                                                                                    |
| Options:                                                                                                    |
| A) Send us the Feedback on it.                                                                                               |
|                                                                                                    |
| Answer:                                                                                                    |
| A                                                                                                    |
|                                                                                                    |
| Question 5                                                                                                    |
| Question Type: MultipleChoice                                                                                                |

a. Retrieve the content of the existing secret nameddefault-token-xxxxxin the testing namespace.

Store the value of the token in the token.txt

b. Create a new secret named test-db-secret in the DB namespace with the following content:

username:mysql

password:password@123

Create the Pod name test-db-pod of image nginx in the namespace db that can access test-db-secret via a volume at path /etc/mysql-credentials

### **Options:**

### A) Explanation:

To add a Kubernetes cluster to your project, group, or instance:

Navigate to your:

Project'sOperations > Kubernetespage, for a project-level cluster.

Group's Kubernetespage, for a group-level cluster.

Admin Area >Kubernetespage, for an instance-level cluster.

ClickAdd Kubernetes cluster.

Click the Add existing clustertab and fill in the details:

Kubernetes cluster name(required) - The name you wish to give the cluster.

Environment scope(required) - Theassociated environmentto this cluster.

API URL(required) - It's the URL that GitLab uses to access the Kubernetes API. Kubernetes exposes several APIs, we want the "base"

URL that is common to all of them. For example, https://kubernetes.example.com/api/v1.

Get the API URL by running this command:

kubectl cluster-info | grep -E 'Kubernetes master|Kubernetes control plane' | awk '/http/ {print \$NF}'

CA certificate(required) - A valid Kubernetes certificate is needed to authenticate to the cluster. We use the certificate created by default.

List the secrets withkubectl get secrets, and one should be named similar todefault-token-xxxxx. Copy that token name for use below.

Get the certificate by running this command:

kubectl get secret <secret name> -o jsonpath='{['data']['ca\.crt']}'

#### **Answer:**

Α

## **Question 6**

**Question Type:** MultipleChoice

**SIMULATION** 

Create a new NetworkPolicy named deny-all in the namespace testing which denies all traffic of type ingress and egress traffic

### **Options:**

### **A)** Explanation:

You can create a 'default' isolation policy for a namespace by creating a NetworkPolicy that selects all pods but does not allow any ingress traffic to those pods.

apiVersion: networking.k8s.io/v1 kind: NetworkPolicy metadata: name: default-deny-ingress spec: podSelector: {} policyTypes: - Ingress

You can create a 'default' egress isolation policy for a namespace by creating a NetworkPolicy that selects all pods but does not allow any egress traffic from those pods.

apiVersion: networking.k8s.io/v1 kind: NetworkPolicy metadata: name: allow-all-egress spec: podSelector: {} egress: - {}

policyTypes:

- Egress

Default deny all ingress and all egress traffic

You can create a 'default' policy for a namespace which prevents all ingress AND egress traffic by creating the following NetworkPolicy in that namespace.

---

apiVersion: networking.k8s.io/v1

kind: NetworkPolicy

metadata:

name: default-deny-all

spec:

podSelector: {}

policyTypes:

- Ingress
- Egress

This ensures that even pods that aren't selected by any other NetworkPolicy will not be allowed ingress or egress traffic.

### **Answer:**

Α

# **Question 7**

**Question Type:** MultipleChoice

```
On the Cluster worker node, enforce the prepared AppArmor profile
#include
profile nginx-deny flags=(attach_disconnected) {
#include
file,
# Deny all file writes.
deny /** w,
EOF'
Edit the prepared manifest file to include the AppArmor profile.
apiVersion: v1
kind: Pod
metadata:
name: apparmor-pod
```

| spec:                                                                  |
|------------------------------------------------------------------------|
| containers:                                                            |
| - name: apparmor-pod                                                   |
| image: nginx                                                           |
| Finally, apply the manifests files and create the Pod specified on it. |
| Verify: Try to make a file inside the directory which is restricted.   |
|                                                                        |
| Options:                                                               |
| A) Send us the Feedback on it.                                         |
|                                                                        |
| Answer:                                                                |
| A                                                                      |
|                                                                        |
| Question 8                                                             |
| Question Type: MultipleChoice                                          |
|                                                                        |

A container image scanner is set up on the cluster.

Given an incomplete configuration in the directory

/etc/kubernetes/confcontrol and a functional container image scanner with HTTPS endpoint https://test-server.local.8081/image\_policy

- 1. Enable the admission plugin.
- 2. Validate the control configuration and change it to implicit deny.

Finally, test the configuration by deploying the pod having the image tag as latest.

### **Options:**

A) Send us the Feedback on it.

### **Answer:**

Α

# **Question 9**

**Question Type:** MultipleChoice

| SIMULATION | S | IM | UI | _A <sup>-</sup> | TI( | NC |
|------------|---|----|----|-----------------|-----|----|
|------------|---|----|----|-----------------|-----|----|

Create a network policy named restrict-np to restrict to pod nginx-test running in namespace testing.

Only allow the following Pods to connect to Pod nginx-test:-

- 1. pods in the namespace default
- 2. pods with label version:v1 in any namespace.

Make sure to apply the network policy.

### **Options:**

A) Send us your Feedback on this.

#### **Answer:**

Α

# **Question 10**

**Question Type:** MultipleChoice

Create a RuntimeClass named gvisor-rc using the prepared runtime handler named runsc.

Create a Pods of image Nginx in the Namespace server to run on the gVisor runtime class

### **Options:**

```
A) Explanation:
Install the Runtime Class for gVisor
{ # Step 1: Install a RuntimeClass
cat <<EOF | kubectl apply -f -
apiVersion: node.k8s.io/v1beta1
kind: RuntimeClass
metadata:
name: gvisor
handler: runsc
EOF
Create a Pod with the gVisor Runtime Class
{ # Step 2: Create a pod
cat <<EOF | kubectl apply -f -
apiVersion: v1
kind: Pod
metadata:
```

```
name: nginx-gvisor
spec:
runtimeClassName: gvisor
containers:
- name: nginx
image: nginx
EOF
}
Verify that the Pod is running
{ # Step 3: Get the pod
kubectl get pod nginx-gvisor -o wide
}
```

### **Answer:**

Α

# **Question 11**

**Question Type:** MultipleChoice

**SIMULATION** 

Analyze and edit the given Dockerfile

| FROM ubuntu:latest                                                                        |
|-------------------------------------------------------------------------------------------|
| RUN apt-get update -y                                                                     |
| RUN apt-install nginx -y                                                                  |
| COPY entrypoint.sh /                                                                      |
| ENTRYPOINT ["/entrypoint.sh"]                                                             |
| USER ROOT                                                                                 |
| Fixing two instructions present in the file being prominent security best practice issues |
| Analyze and edit the deployment manifest file                                             |
| apiVersion: v1                                                                            |
| kind: Pod                                                                                 |
| metadata:                                                                                 |
| name: security-context-demo-2                                                             |
| spec:                                                                                     |
| securityContext:                                                                          |
| runAsUser: 1000                                                                           |
|                                                                                           |

| containers:                                                                                           |
|----------------------------------------------------------------------------------------------------|
| - name: sec-ctx-demo-2                                                                                |
| image: gcr.io/google-samples/node-hello:1.0                                                           |
| securityContext:                                                                                      |
| runAsUser: 0                                                                                          |
| privileged: True                                                                                      |
| allowPrivilegeEscalation: false                                                                       |
| Fixing two fields present in the file being prominent security best practice issues                   |
| Don't add or remove configuration settings; only modify the existing configuration settings           |
| Whenever you need an unprivileged user for any of the tasks, use user test-user with the user id 5487 |
|                                                                                                    |
| Options:                                                                                              |
| A) Send us the Feedback on it.                                                                        |
|                                                                                                    |
| Answer:                                                                                               |
| A                                                                                                    |

# **To Get Premium Files for CKS Visit**

https://www.p2pexams.com/products/cks

# **For More Free Questions Visit**

https://www.p2pexams.com/linux-foundation/pdf/cks

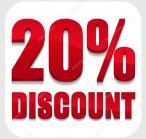